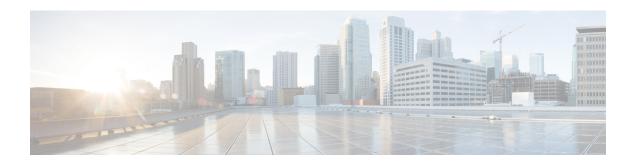

# **Configuring the Scheduler**

This chapter contains the following sections:

- Information About the Scheduler, on page 1
- Guidelines and Limitations for the Scheduler, on page 2
- Default Settings for the Scheduler, on page 2
- Configuring the Scheduler, on page 3
- Verifying the Scheduler Configuration, on page 9
- Configuration Examples for the Scheduler, on page 9
- Standards for the Scheduler, on page 10

### Information About the Scheduler

The scheduler allows you to define and set a timetable for maintenance activities such as the following:

- Quality of service policy changes
- Data backup
- Saving a configuration

Jobs consist of a single command or multiple commands that define routine activities. Jobs can be scheduled one time or at periodic intervals.

The scheduler defines a job and its timetable as follows:

#### Job

A routine task or tasks defined as a command list and completed according to a specified schedule.

#### **Schedule**

The timetable for completing a job. You can assign multiple jobs to a schedule.

A schedule is defined as either periodic or one-time only:

- Periodic mode— A recurring interval that continues until you delete the job. You can configure the following types of intervals:
  - Daily— Job is completed once a day.
  - Weekly— Job is completed once a week.

- Monthly—Job is completed once a month.
- Delta—Job begins at the specified start time and then at specified intervals (days:hours:minutes).
- One-time mode—Job is completed only once at a specified time.

### **Remote User Authentication**

Before starting a job, the scheduler authenticates the user who created the job. Because user credentials from a remote authentication are not retained long enough to support a scheduled job, you must locally configure the authentication passwords for users who create jobs. These passwords are part of the scheduler configuration and are not considered a locally configured user.

Before starting the job, the scheduler validates the local password against the password from the remote authentication server.

### **Scheduler Log Files**

The scheduler maintains a log file that contains the job output. If the size of the job output is greater than the size of the log file, the output is truncated.

### **Guidelines and Limitations for the Scheduler**

- The scheduler can fail if it encounters one of the following while performing a job:
  - If a feature license is expired when a job for that feature is scheduled.
  - If a feature is disabled at the time when a job for that feature is scheduled.
- Verify that you have configured the time. The scheduler does not apply a default timetable. If you create a schedule, assign jobs, and do not configure the time, the job is not started.
- While defining a job, verify that no interactive or disruptive commands (for example, **copy bootflash:** *file* **ftp:** *URI*, **write erase**, and other similar commands) are specified because the job is started and conducted noninteractively.

# **Default Settings for the Scheduler**

**Table 1: Default Command Scheduler Parameters** 

| Parameters      | Default  |
|-----------------|----------|
| Scheduler state | Disabled |
| Log file size   | 16 KB    |

# **Configuring the Scheduler**

## **Enabling the Scheduler**

#### **Procedure**

|        | Command or Action                                                | Purpose                                                                                                    |
|--------|------------------------------------------------------------------|----------------------------------------------------------------------------------------------------|
| Step 1 | switch# configure terminal                                       | Enters global configuration mode.                                                                                             |
| Step 2 | switch(config) # feature scheduler                               | Enables the scheduler.                                                                                                    |
| Step 3 | (Optional) switch(config) # show scheduler config                | Displays the scheduler configuration.                                                                                         |
| Step 4 | (Optional) switch(config)# copy<br>running-config startup-config | Saves the change persistently through reboots and restarts by copying the running configuration to the startup configuration. |

### **Example**

This example shows how to enable the scheduler:

```
switch# configure terminal
switch(config)# feature scheduler
switch(config)# show scheduler config
config terminal
   feature scheduler
   scheduler logfile size 16
end
switch(config)#
```

# **Defining the Scheduler Log File Size**

### **Procedure**

|        | Command or Action                             | Purpose  |                                                                                                  |
|--------|-----------------------------------------------|----------|--------------------------------------------------------------------------------------------------|
| Step 1 | switch# configure terminal                    | Enters g | lobal configuration mode.                                                                        |
| Step 2 | switch(config) # scheduler logfile size value |          | the scheduler log file size in kilobytes. ge is from 16 to 1024. The default log is 16.          |
|        |                                               | Note     | If the size of the job output is greater than the size of the log file, the output is truncated. |

|        | Command or Action                                                | Purpose                                                                                                    |
|--------|------------------------------------------------------------------|----------------------------------------------------------------------------------------------------|
| Step 3 | (Optional) switch(config)# copy<br>running-config startup-config | Saves the change persistently through reboots and restarts by copying the running configuration to the startup configuration. |

#### **Example**

This example shows how to define the scheduler log file size:

```
switch# configure terminal
switch(config)# scheduler logfile size 1024
switch(config)#
```

### **Configuring Remote User Authentication**

Remote users must authenticate with their clear text password before creating and configuring jobs.

Remote user passwords are always shown in encrypted form in the output of the **show running-config** command. The encrypted option (7) in the command supports the ASCII device configuration.

#### **Procedure**

|        | Command or Action                                                                              | Purpose                                                                                                    |
|--------|------------------------------------------------------------------------------------------------|----------------------------------------------------------------------------------------------------|
| Step 1 | switch# configure terminal                                                                     | Enters global configuration mode.                                                                                             |
| Step 2 | switch(config) # scheduler aaa-authentication password [0   7] password                        | Configures a password for the user who is currently logged in.                                                                |
|        |                                                                                                | To configure a clear text password, enter <b>0</b> .  To configure an encrypted password, enter <b>7</b> .                    |
| Step 3 | switch(config) # scheduler aaa-authentication username name password [0   7] password          | Configures a clear text password for a remote user.                                                                           |
| Step 4 | (Optional) switch(config) # show<br>running-config   include "scheduler<br>aaa-authentication" | Displays the scheduler password information.                                                                                  |
| Step 5 | (Optional) switch(config)# copy<br>running-config startup-config                               | Saves the change persistently through reboots and restarts by copying the running configuration to the startup configuration. |

#### Example

This example shows how to configure a clear text password for a remote user called NewUser:

```
switch# configure terminal
switch(config) # scheduler aaa-authentication
username NewUser password z98y76x54b
```

```
switch(config) # copy running-config startup-config
switch(config) #
```

### **Defining a Job**

After you define a job, you cannot modify or remove commands. To change the job, you must delete it and create a new one.

#### **Procedure**

|        | Command or Action                                                     | Purpose                                                                                                    |
|--------|-----------------------------------------------------------------------|----------------------------------------------------------------------------------------------------|
| Step 1 | switch# configure terminal                                            | Enters global configuration mode.                                                                                                    |
| Step 2 | switch(config) # scheduler job name name                              | Creates a job with the specified name and enters the job configuration mode.  The <i>name</i> is restricted to 31 characters.                                                |
| Step 3 | <pre>switch(config-job) # command1; [command2 ;command3;</pre>        | Defines the sequence of commands for the specified job. Separate commands with spaces and semicolons (;).  Creates the filename using the current timestamp and switch name. |
| Step 4 | (Optional) switch(config-job) # show scheduler job [name]             | Displays the job information. The <i>name</i> is restricted to 31 characters.                                                                                                |
| Step 5 | (Optional) switch(config-job) # copy<br>running-config startup-config | Saves the change persistently through reboots and restarts by copying the running configuration to the startup configuration.                                                |

### **Example**

This example shows how to:

- Create a scheduler job named "backup-cfg"
- Save the running configuration to a file in the bootflash
- Copy the file from the bootflash to a TFTP server
- Save the change to the startup configuration

```
switch# configure terminal
switch(config) # scheduler job name backup-cfg
switch(config-job) # copy running-config
tftp://1.2.3.4/$(SWITCHNAME)-cfg.$(TIMESTAMP) vrf management
switch(config-job) # copy running-config startup-config
```

### **Deleting a Job**

#### **Procedure**

|        | Command or Action                                                     | Purpose                                                                                                    |
|--------|-----------------------------------------------------------------------|----------------------------------------------------------------------------------------------------|
| Step 1 | switch# configure terminal                                            | Enters global configuration mode.                                                                                             |
| Step 2 | switch(config) # no scheduler job name name                           | Deletes the specified job and all commands defined within it.  The <i>name</i> is restricted to 31 characters.                |
| Step 3 | (Optional) switch(config-job) # show scheduler job [name]             | Displays the job information.                                                                                                 |
| Step 4 | (Optional) switch(config-job) # copy<br>running-config startup-config | Saves the change persistently through reboots and restarts by copying the running configuration to the startup configuration. |

#### Example

This example shows how to delete a job called configsave:

```
switch# configure terminal
switch(config)# no scheduler job name configsave
switch(config-job)# copy running-config startup-config
switch(config-job)#
```

### **Defining a Timetable**

You must configure a timetable. Otherwise, jobs will not be scheduled.

If you do not specify the time for the **time** commands, the scheduler assumes the current time. For example, if the current time is March 24, 2008, 22:00 hours, jobs are started as follows:

- For the **time start 23:00 repeat 4:00:00** command, the scheduler assumes a start time of March 24, 2008, 23:00 hours.
- For the **time daily 55** command, the scheduler assumes a start time every day at 22:55 hours.
- For the **time weekly 23:00** command, the scheduler assumes a start time every Friday at 23:00 hours.
- For the **time monthly 23:00** command, the scheduler assumes a start time on the 24th of every month at 23:00 hours.

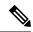

Note

The scheduler will not begin the next occurrence of a job before the last one completes. For example, you have scheduled a job to be completed at one-minute intervals beginning at 22:00; but the job requires two minutes to complete. The scheduler starts the first job at 22:00, completes it at 22:02, and then observes a one-minute interval before starting the next job at 22:03.

### **Procedure**

|        | Command or Action                                                       | Purpose                                                                                                    |
|--------|-------------------------------------------------------------------------|----------------------------------------------------------------------------------------------------|
| Step 1 | switch# configure terminal                                              | Enters global configuration mode.                                                                                                    |
| Step 2 | switch(config) # scheduler schedule name name                           | Creates a new scheduler and enters schedule configuration mode for that schedule.                                                         |
|        |                                                                         | The <i>name</i> is restricted to 31 characters.                                                                                           |
| Step 3 | switch(config-schedule) # job name name                                 | Associates a job with this schedule. You can add multiple jobs to a schedule.                                                             |
|        |                                                                         | The <i>name</i> is restricted to 31 characters.                                                                                           |
| Step 4 | switch(config-schedule) # time daily time                               | Indicates the job starts every day at a designated time, specified as HH:MM.                                                              |
| Step 5 | switch(config-schedule) # time weekly [[day-of-week:] HH:] MM           | Indicates that the job starts on a specified day of the week.                                                                             |
|        |                                                                         | The day of the week is represented by an integer (for example, 1 for Sunday, 2 for Monday) or as an abbreviation (for example, sun, mon). |
|        |                                                                         | The maximum length for the entire argument is 10 characters.                                                                              |
| Step 6 | switch(config-schedule) # time monthly [[day-of-month:] HH:] MM         | Indicates that the job starts on a specified day each month.                                                                              |
|        |                                                                         | If you specify 29, 30, or 31, the job is started on the last day of each month.                                                           |
| Step 7 | switch(config-schedule) # time start {now                               | Indicates the job starts periodically.                                                                                                    |
|        | repeat repeat-interval   delta-time [repeat repeat-interval]}           | The start-time format is [[[[yyyy:]mmm:]dd:]HH]:MM.                                                                                       |
|        |                                                                         | • <i>delta-time</i> — Specifies the amount of time to wait after the schedule is configured before starting a job.                        |
|        |                                                                         | • now— Specifies that the job starts two minutes from now.                                                                                |
|        |                                                                         | • <b>repeat</b> <i>repeat-interval</i> — Specifies the frequency at which the job is repeated.                                            |
| Step 8 | (Optional) switch(config-schedule) # show scheduler config              | Displays the scheduler information.                                                                                                    |
| Step 9 | (Optional) switch(config-schedule) # copy running-config startup-config | Saves the change persistently through reboots and restarts by copying the running configuration to the startup configuration.             |

#### **Example**

This example shows how to define a timetable where jobs start on the 28th of each month at 23:00 hours:

```
switch# configure terminal
switch(config)# scheduler schedule name weekendbackupqos
switch(config-scheduler)# job name offpeakzoning
switch(config-scheduler)# time monthly 28:23:00
switch(config-scheduler)# copy running-config startup-config
switch(config-scheduler)#
```

### **Clearing the Scheduler Log File**

#### **Procedure**

|        | Command or Action                        | Purpose                           |
|--------|------------------------------------------|-----------------------------------|
| Step 1 | switch# configure terminal               | Enters global configuration mode. |
| Step 2 | switch(config) # clear scheduler logfile | Clears the scheduler log file.    |

#### **Example**

This example shows how to clear the scheduler log file:

```
switch# configure terminal
switch(config)# clear scheduler logfile
```

### **Disabling the Scheduler**

#### **Procedure**

|        | Command or Action                                                | Purpose                                                                                                    |
|--------|------------------------------------------------------------------|----------------------------------------------------------------------------------------------------|
| Step 1 | switch# configure terminal                                       | Enters global configuration mode.                                                                                             |
| Step 2 | switch(config) # no feature scheduler                            | Disables the scheduler.                                                                                                    |
| Step 3 | (Optional) switch(config) # show scheduler config                | Displays the scheduler configuration.                                                                                         |
| Step 4 | (Optional) switch(config)# copy<br>running-config startup-config | Saves the change persistently through reboots and restarts by copying the running configuration to the startup configuration. |

#### **Example**

This example shows how to disable the scheduler:

```
switch# configure terminal
switch(config) # no feature scheduler
switch(config) # copy running-config startup-config
switch(config) #
```

# **Verifying the Scheduler Configuration**

Use one of the following commands to verify the configuration:

**Table 2: Scheduler Show Commands** 

| Command                             | Purpose                                          |
|-------------------------------------|--------------------------------------------------|
| show scheduler config               | Displays the scheduler configuration.            |
| show scheduler job [name name]      | Displays the jobs configured.                    |
| show scheduler logfile              | Displays the contents of the scheduler log file. |
| show scheduler schedule [name name] | Displays the schedules configured.               |

# Configuration Examples for the Scheduler

### **Creating a Scheduler Job**

This example shows how to create a scheduler job that saves the running configuration to a file in the bootflash. The job then copies the file from the bootflash to a TFTP server (creates the filename using the current timestamp and switch name):

```
switch# configure terminal
switch(config)# scheduler job name backup-cfg
switch(config-job)# copy running-config
tftp://1.2.3.4/$(SWITCHNAME)-cfg.$(TIMESTAMP) vrf management
switch(config-job)# end
switch(config)#
```

### Scheduling a Scheduler Job

This example shows how to schedule a scheduler job called backup-cfg to run daily at 1 a.m.:

```
switch# configure terminal
switch(config)# scheduler schedule name daily
switch(config-schedule)# job name backup-cfg
switch(config-schedule)# time daily 1:00
switch(config-schedule)# end
switch(config)#
```

### Displaying the Job Schedule

This example shows how to display the job schedule:

### **Displaying the Results of Running Scheduler Jobs**

This example shows how to display the results of scheduler jobs that have been executed by the scheduler:

```
switch# show scheduler logfile
Job Name : back-cfg
Schedule Name : daily
                                          Job Status: Failed (1)
                                          User Name : admin
Completion time: Fri Jan 1 1:00:01 2009
----- Job Output -----
`cli var name timestamp 2009-01-01-01.00.00`
`copy running-config bootflash:/$(HOSTNAME)-cfg.$(timestamp)`
copy bootflash:/switch-cfq.2009-01-01-01.00.00 tftp://1.2.3.4/ vrf management
copy: cannot access file '/bootflash/switch-cfg.2009-01-01-01.00.00'
______
Job Name : back-cfg
                                         Job Status: Success (0)
Schedule Name : daily
                                          User Name : admin
Completion time: Fri Jan 2 1:00:01 2009
----- Job Output -----
`cli var name timestamp 2009-01-02-01.00.00`
copy running-config bootflash:/switch-cfg.2009-01-02-01.00.00
copy bootflash:/switch-cfg.2009--01-02-01.00.00 tftp://1.2.3.4/ vrf management
Connection to Server Established.
           ] 0.5UKB
1 24.50KB
                             0.50KBTrying to connect to tftp server.....
TFTP put operation was successful
switch#
```

### Standards for the Scheduler

No new or modified standards are supported by this feature, and support for existing standards has not been modified by this feature.